# **Mobilita Rychlý start GTS UC-One Komunikátor pro Windows**

pracovní místo

d<br>os

ovat Video hovo  ${\mathbf C}$ hat Sdílené

Komunikátor pro tablet

Siednocená komunikace **Theozonoeti linky** 

## Instalace aplikace GTS UC-One (Windows)

- 1. Stáhněte si klientský software pro Windows na portále http://www.gts.cz/uc/, záložka návody a instalátory GTS UC-One (česky).
- 2. Instalujte aplikaci na váš počítač.
- 3. Spusťte aplikaci.

### Prvotní nastavení aplikace GTS UC-One

- 1. Zadejte adresu serveru: "https://centrex.gts.cz/bc/pc".
- 2. Zadejte uživatelské telefonní číslo následované "@cz.in.gtsce.com". (např. 225225225@cz.in.gtsce.com)

**KE Moje poloha** 

O Použít manuální polohu

Nastavit polohu

- 3. Zadejte své heslo, které jste obdrželi při zřízení služby.
- 4. Přihlaste se.

Při první přihlášení prosím odsouhlaste aplikaci přístup do MS Outlook. Díky tomu budete mít v aplikaci k dispozici vaše kontakty a v případě, že máte naplánovanou schůzku se změní váš presence status do stavu "Na jednání". Dále prosím dle svého uvážení dejte souhlas k odesílání informace o vaší poloze, kterou pak uvidí vaši kolegové.

### Přidání interních kontaktů

- 1. Zadejte část jména do vyhledávacího pole.
- 2. Klikněte na ikonu Přidat kontakty (Přidat).

## Volání pomocí aplikace GTS UC-One

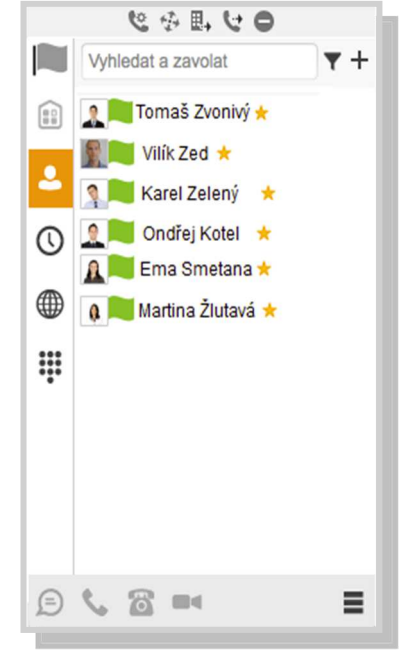

1. Klikněte na ikonu klávesnice vedle vyhledávacího pole.

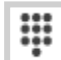

2. Vytočte číslo, jako byste používali stolní telefon (zkrácené číslo nebo externí číslo – s nulou nebo bez 0).

.<br>Aplikace vaší polohu určuje automaticky vždy, když zjistí změnu polohy. Můžete buď nechat zveřejnit<br>automaticky určenou polohu, nebo můžete nastavit popis polohy a časové pásmo ručně.

Žádný čas

⊙ Použít automatickou polohu: PRAGUE, CZECH REPUBLIC 16:08

Před zveřejněním údajů o noloze se vždy dotázat

Volání z telefonu, volání z počítače, video volání nebo chat

- 1. Vyznačte požadovaný kontakt.
- 2. Klikněte dole na funkci, kterou chcete provést.

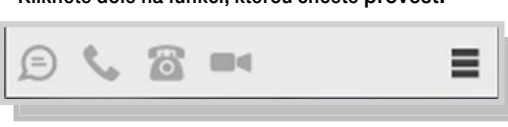

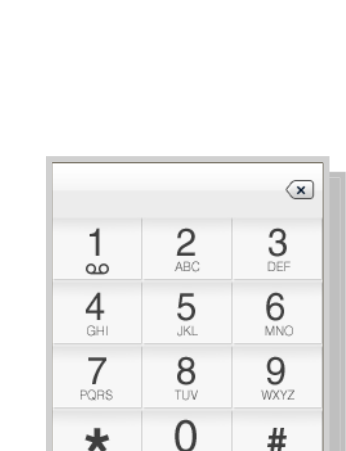

76

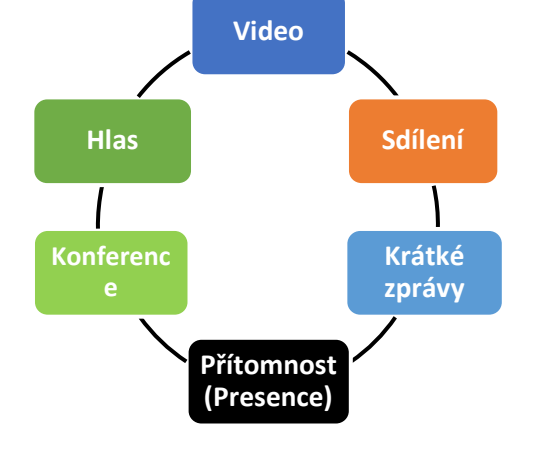

 $\Box$ o $\times$ 

 $\overline{\mathbf{v}}$ 

Poloha k zveřejnění: PRAGUE, CZECH REPUBLIC 16:08

Zveřejnit polohu Žádná poloha

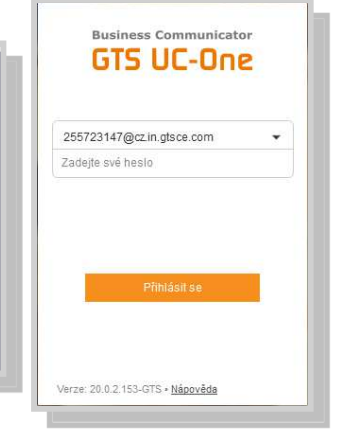